**Віталій Безшейко, Software Developer Workflow Lead**

## OJS: Безкоштовне та відкрите програмне забезпечення для академічного видавництва Особливості робочого процесу у версії 3.4

### План на сьогодні

- Загальний огляд платформи, редакторський інтерфейс
- Робочий процес: від подачі статті до публікації
- Публікація статей, способи презентації, інтерфейс читача
- Додаткові налаштування, плагіни

# Загальнийогляд OJS

• Вебсайт для публікації контенту журналу із можливістю додаткового

• Система для управління видавничим процесом, включаючи подачу

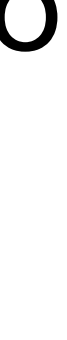

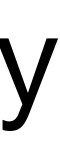

- налаштування зовнішнього вигляду
- статті, рецензування, редагування та публікацію

#### Безкоштовне та відкрите програмне забезпечення із двома компонентами

для академічного видавництва

#### Редакторськийінтерфейс

#### **Journal of Public Knowledge**

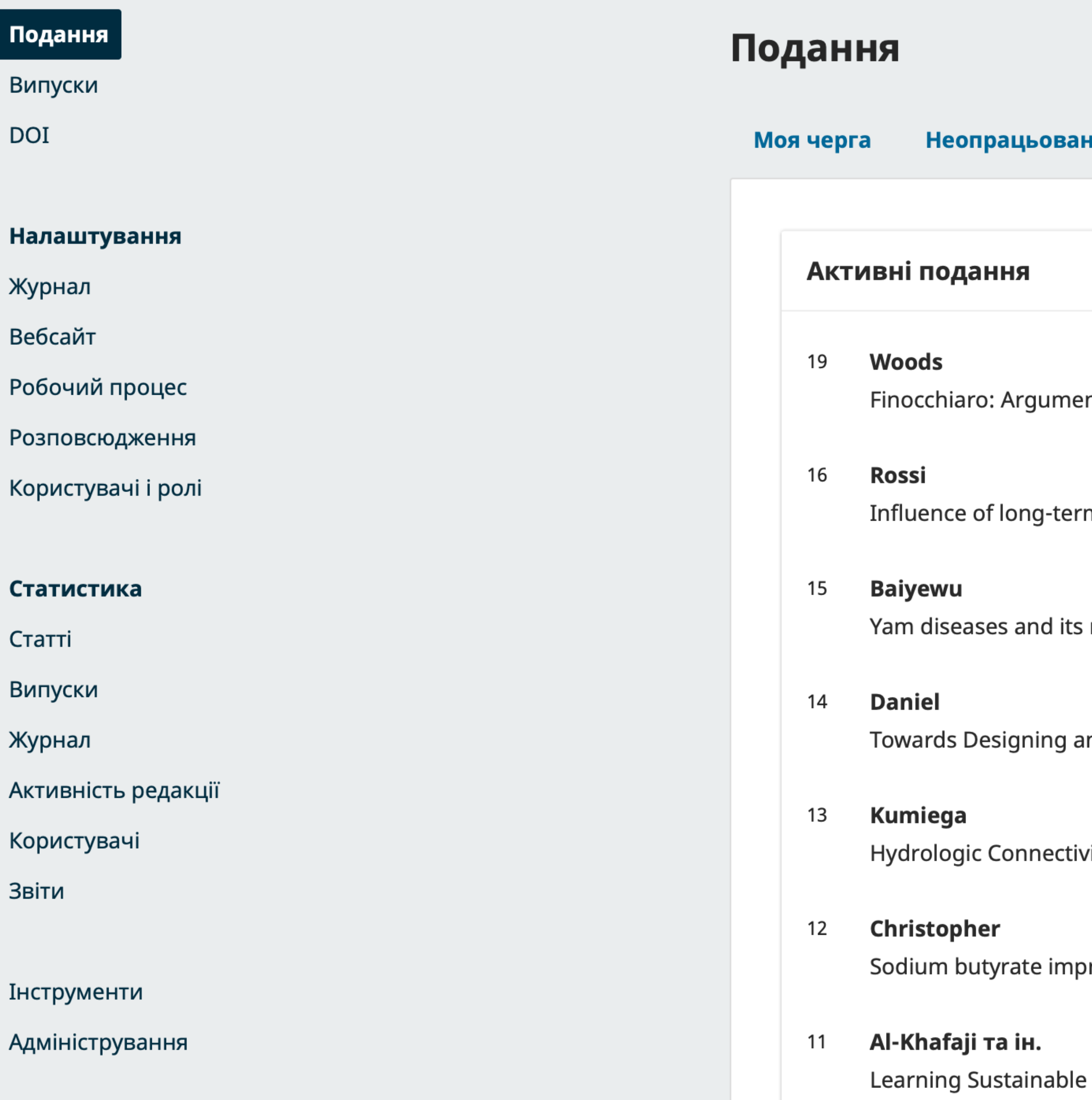

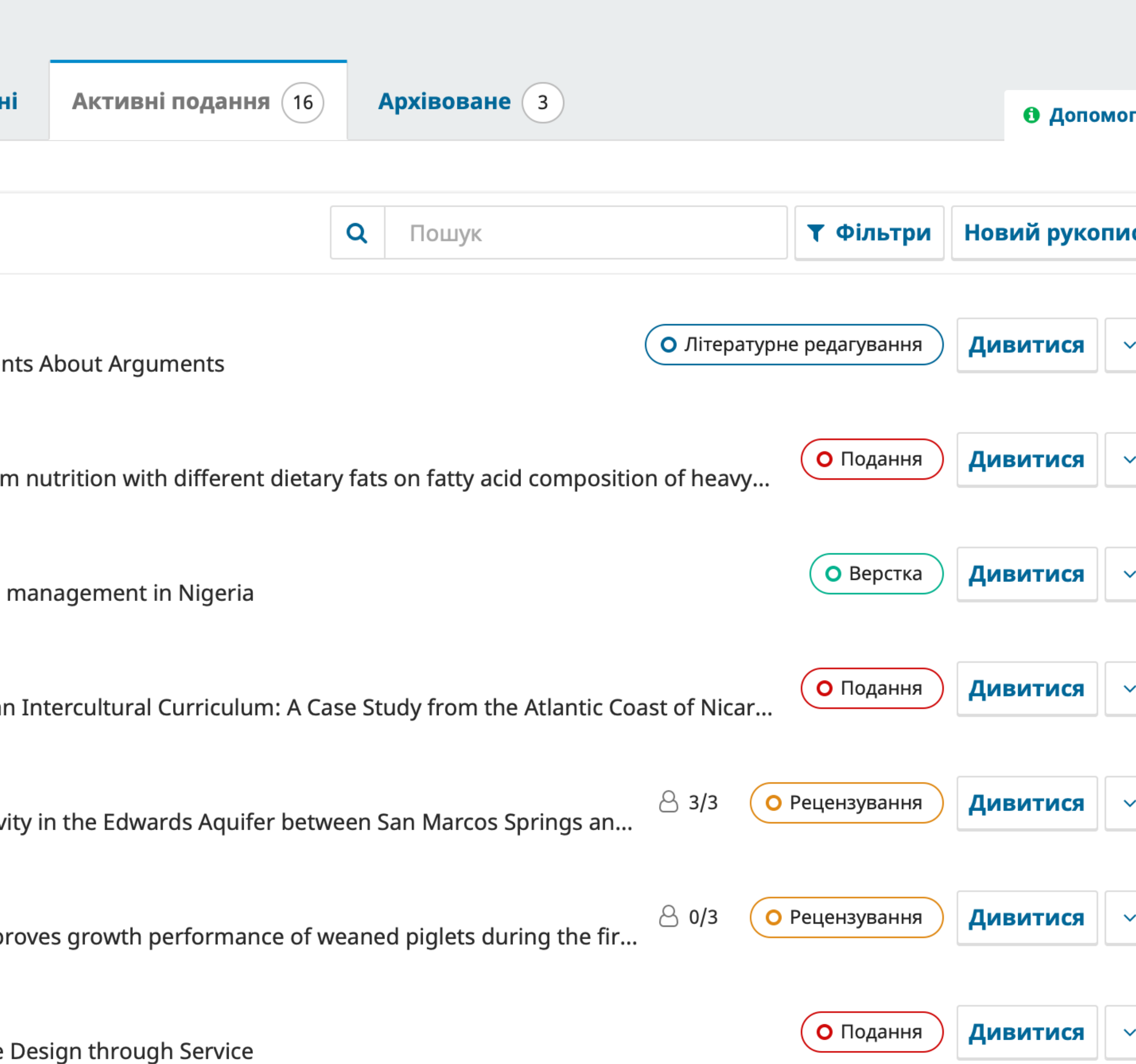

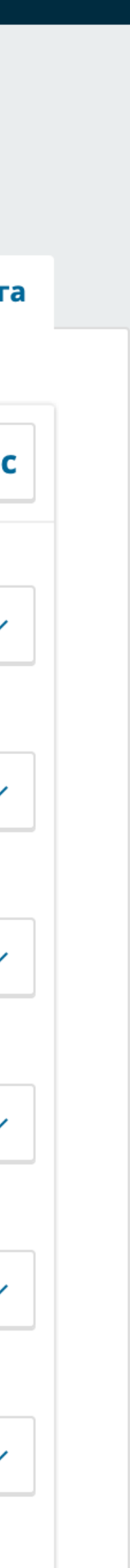

#### Прикладінтерфейсу читача

#### Психосоматична медицина та

загальна практика

ДОСЛІДНИЦЬКІ СТАТТІ

DOI: 10.26766/PMGP.V8I1.365

#### Психологічна підтримка осіб схильних до соціального тривожного розладу у періоди надзвичайних ситуацій: пілотне дослідження у період пандемії COVID-19

Олександр Аврамчук<sup>+</sup> D, Олександра Ніздрань<sup>+</sup> D, Павло Блозва<sup>+</sup> D

СОЦІАЛЬНА ФОБІЯ • СОVID-19 • КОГНІТИВНО-ПОВЕДІНКОВА ТЕРАПІЯ • ПСИХОЛОГІЧНА ДОПОМОГА

PDF (English)

**PDF** 

#### Анотація

Актуальність. Соціальні обмеження у періоді пандемії COVID-19, такі як вимушеність перебування вдома, дотримання соціального дистанціювання в громадських місцях чи необхідність перейти на дистанційну роботу (навчання), очікувано підсилювали труднощі із соціальною взаємодією. Не зважаючи, що карантинні заходи пом'якшували «згубний вплив пандемії» через психологічне дистанціювання від типових стресорів соціальної взаємодії, для осіб з схильних до соціального тривожного розладу, вони сприяли закріпленню уникаючих стратегій, запобігали спростуванню

НАДІСЛАНО: 2022-10-19

ОПУБЛІКОВАНО: 2023-03-30

#### Як цитувати

Аврамчук О, Ніздрань О, Блозва П. Психологічна підтримка осіб схильних до соціального тривожного розладу у періоди надзвичайних ситуацій: пілотне дослідження у період пандемії COVID-19. РМGР [інтернет]. 30, Березень 2023 [цит. за 21, Липень 2023];8(1):е801365. доступний у: https://uk.emedjournal.com/index.php/psp/article/view/365 VITALIY 15  $\blacktriangledown$ 

- Адміністратор один на сайт, має найвищий рівень доступу до всіх журналів
- Менеджери журналу мають найвищий рівень доступу в рамках журналу, в яких призначені
- Редактор розділу має доступ до призначених статей
- Асистент має доступ в рамках призначеної стадії в поданні
- Налаштування дозволяють створювати нові ролі та змінювати рівень доступ

#### Поточні ролі **Q** Пошук | Створі Назва ролі Рівень повноважень Подання Рецензування Літературне редагування Менеджер  $\blacktriangleright$  Journal manager журналу  $\sqrt{ }$  $\sqrt{ }$  $\sqrt{2}$  $\blacktriangleright$  Journal editor Менеджер журналу  $\bigtriangledown$  $\blacktriangleright$  Production Менеджер editor журналу  $\blacktriangledown$  $\blacktriangledown$  $\blacktriangledown$  $\blacktriangleright$  Section editor Редактор розділу  $\blacktriangledown$  $\blacktriangledown$  $\blacktriangledown$ Guest editor Редактор розділу  $\hfill\ensuremath{\square}$  $\hfill\ensuremath{\square}\xspace$  $\blacktriangledown$  $\blacktriangleright$  Copyeditor Асистент  $\hfill\ensuremath{\square}$  $\hfill\ensuremath{\square}$  $\hfill\ensuremath{\square}$  $\blacktriangleright$  Designer Асистент  $\hfill\ensuremath{\square}$  $\blacktriangledown$  $\blacktriangledown$  $\blacktriangleright$  Funding Асистент coordinator  $\hfill\ensuremath{\square}$  $\hfill\ensuremath{\square}$  $\hfill\ensuremath{\square}$  $\blacktriangleright$  Indexer Асистент  $\hfill \square$  $\hfill\ensuremath{\square}$  $\hfill\ensuremath{\square}\xspace$  $\blacktriangleright$  Layout Editor Асистент  $\hfill\ensuremath{\square}$  $\hfill\ensuremath{\square}$  $\blacktriangledown$  $\blacktriangleright$  Marketing and Асистент sales coordinator  $\hfill\ensuremath{\square}$  $\hfill\ensuremath{\square}$  $\hfill\ensuremath{\square}$  $\blacktriangleright$  Proofreader Асистент  $\blacktriangledown$  $\blacktriangledown$  $\blacktriangledown$  $\blacktriangleright$  Author Автор  $\blacktriangledown$  $\blacktriangledown$  $\blacktriangledown$  $\blacktriangleright$  Translator Автор  $\blacktriangledown$  $\blacktriangleright$  Reviewer Рецензент  $\blacktriangleright$  Reader Читач  $\hfill\ensuremath{\square}$  $\hfill\ensuremath{\square}$  $\hfill\ensuremath{\square}$  $\blacktriangleright$  Subscription Менеджер Manager передплати

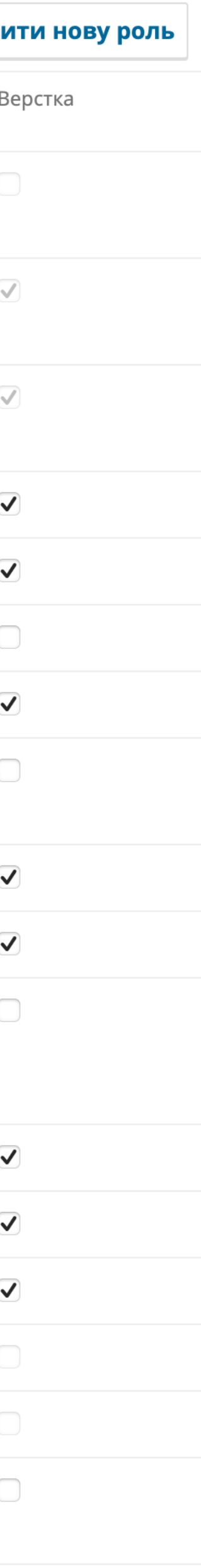

## Редакторські ролі

## Стадії редакторського процесу

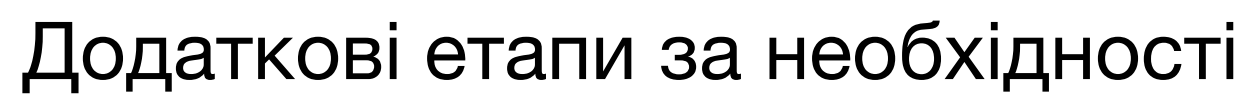

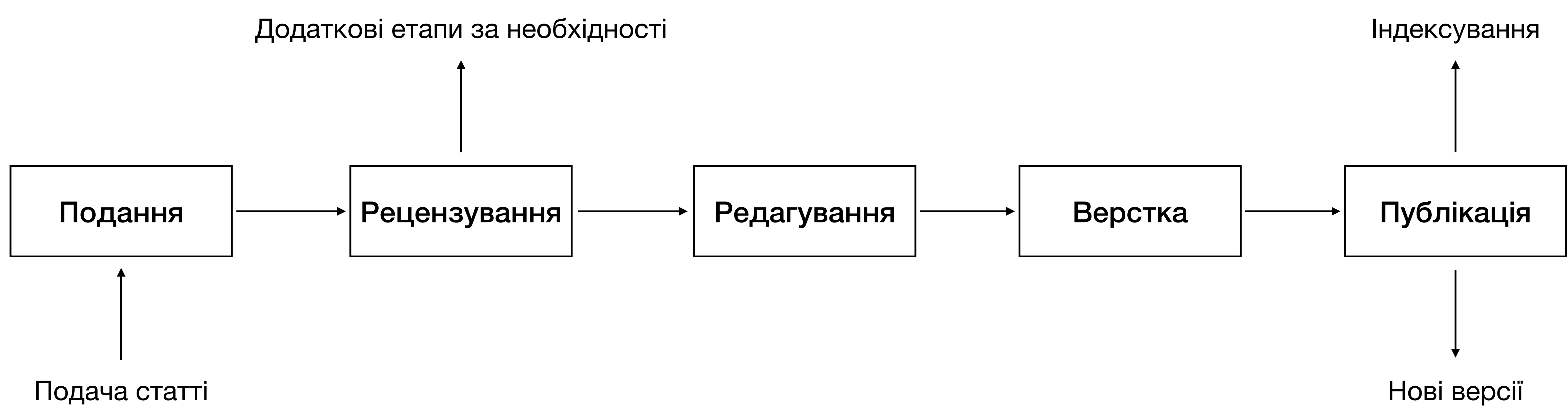

## Подача статті

- Внесення метаданих: назва, ключові слова, анотація.
- Завантаження файлів: текст статті, графічні матеріали, база даних тощо
- Внесення причетних осіб
- Коментарі для редактора
- Є можливість продовжити подачу статті пізніше
- Працює автозберігання

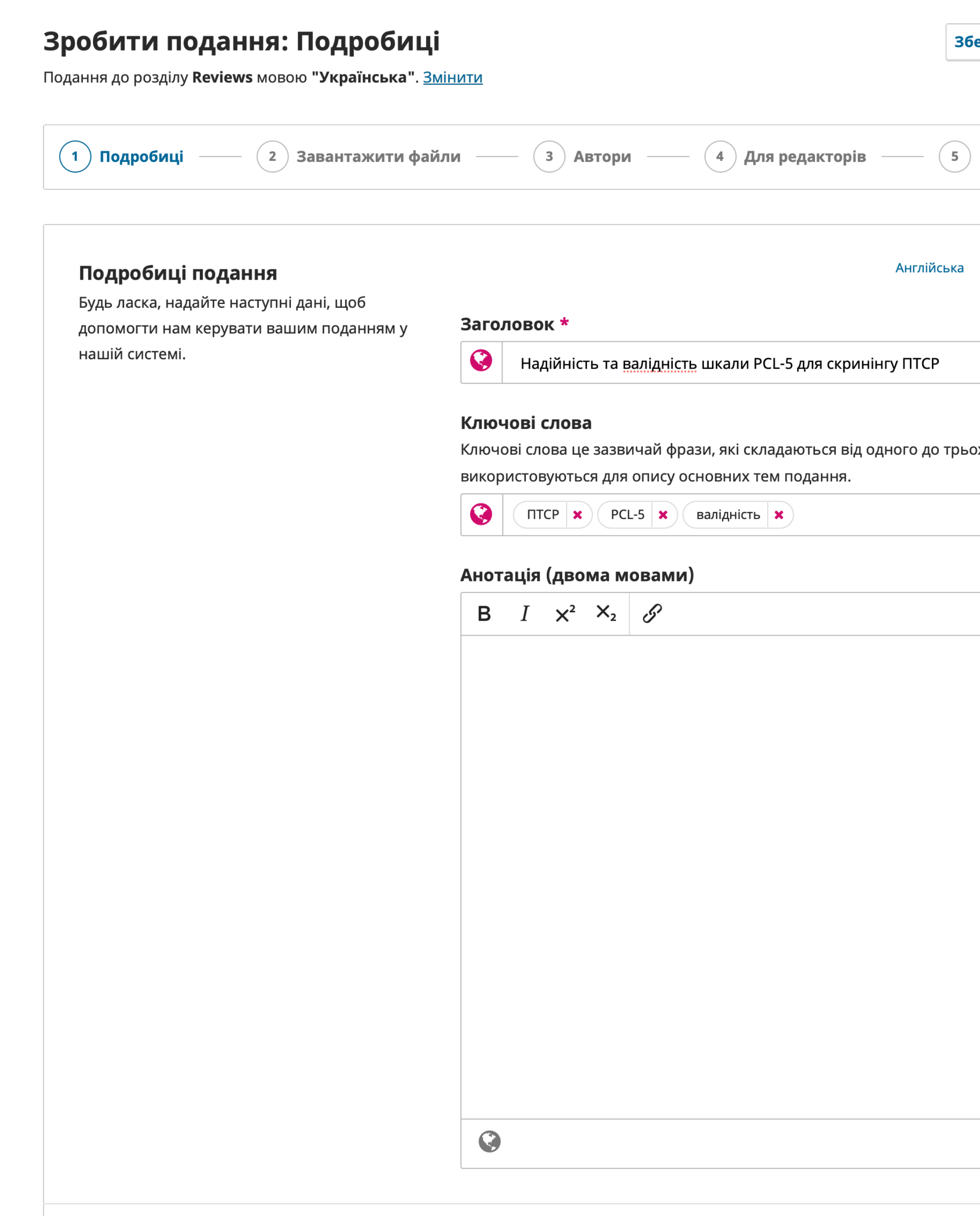

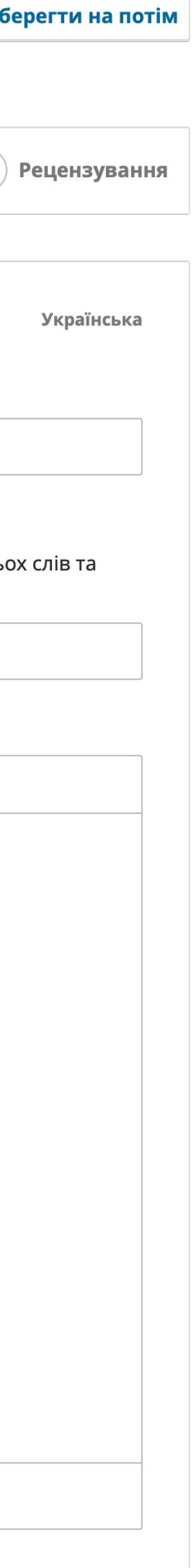

**Продовжити** 

#### Подання

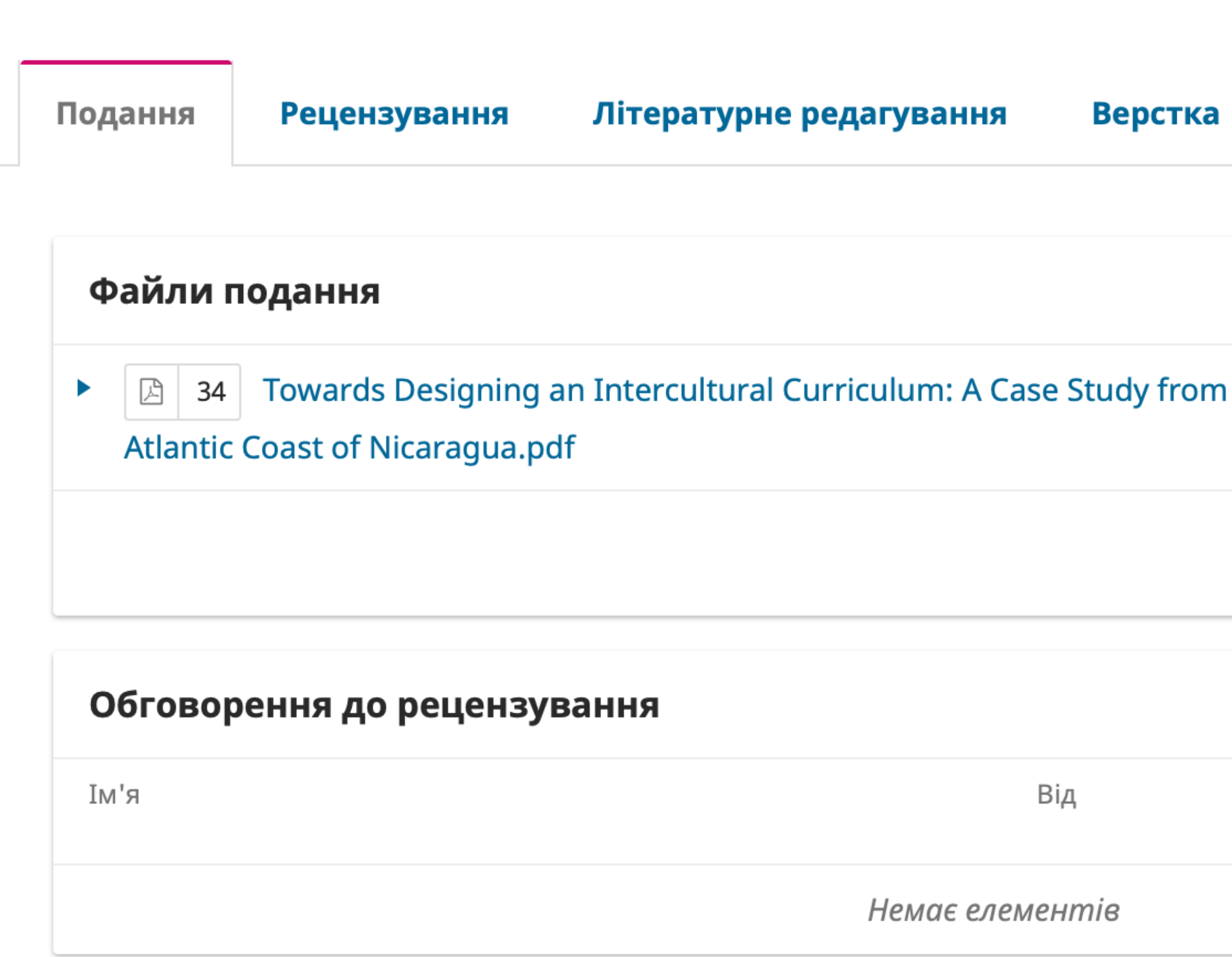

О Допомога

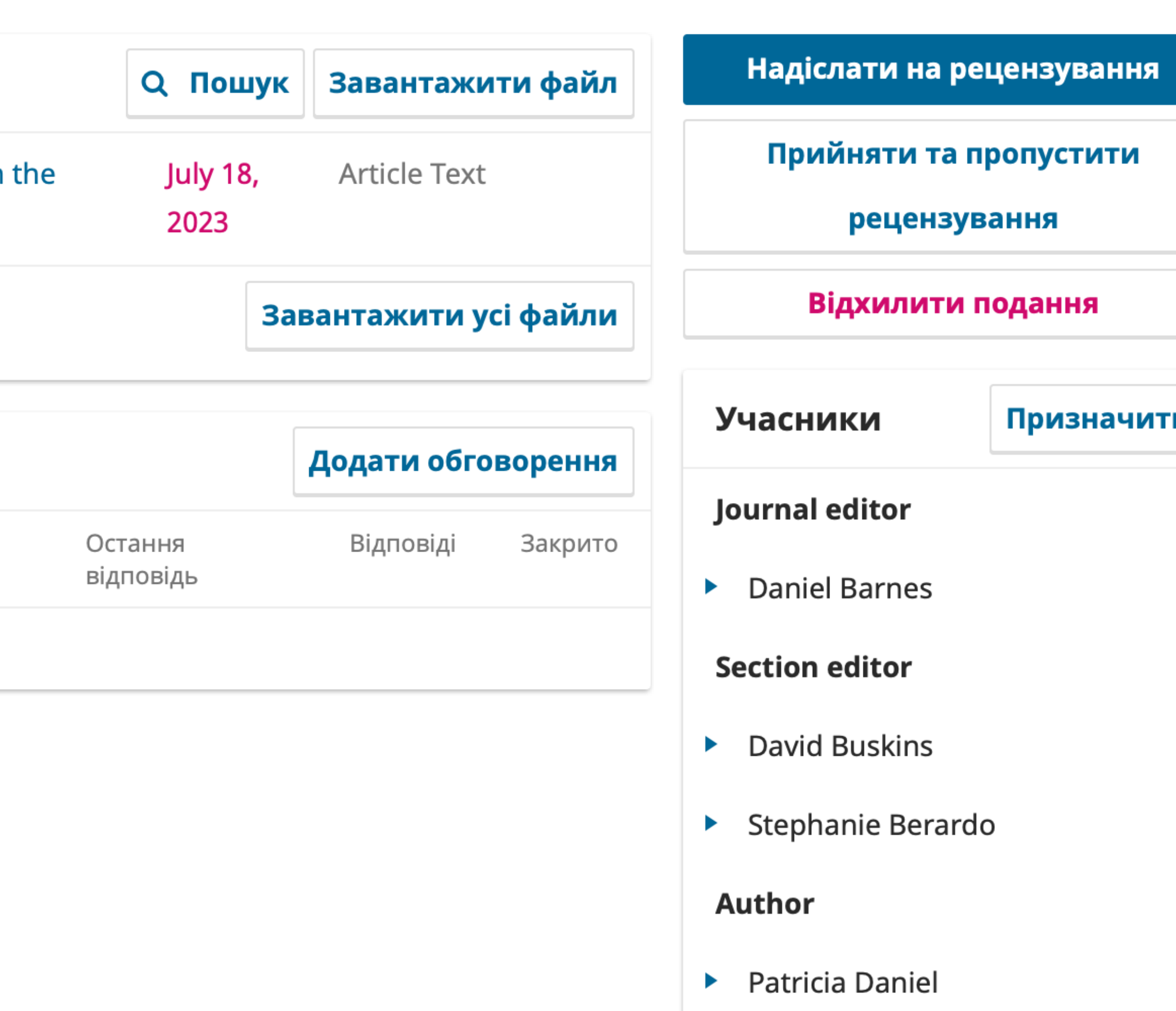

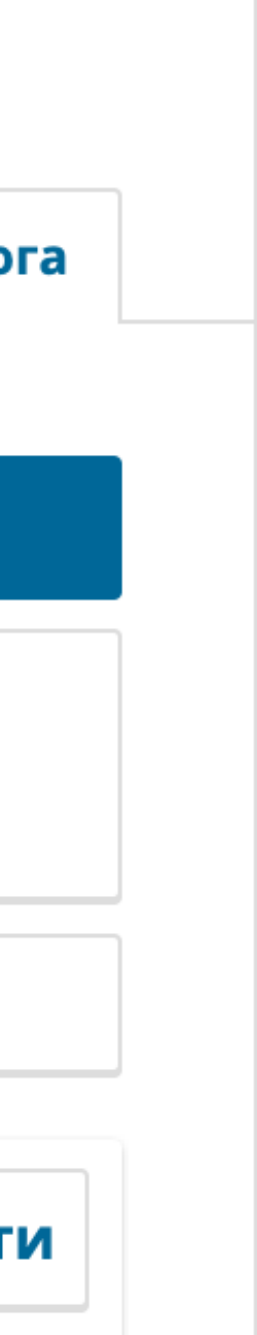

## Рецензування

- Є можливість проводити сліпе й подвійне сліпе рецензування
- Стільки раундів, скільки потрібно

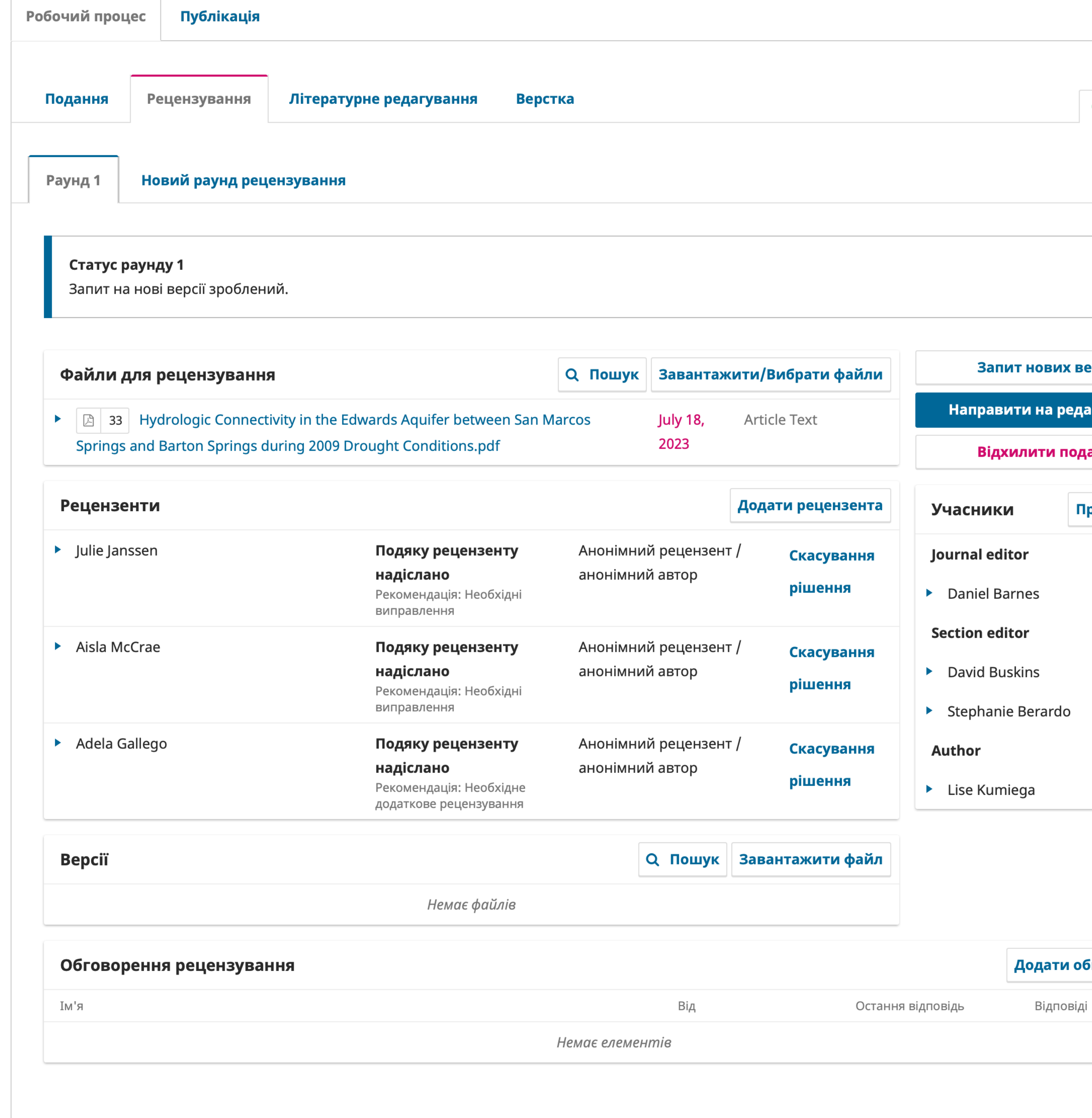

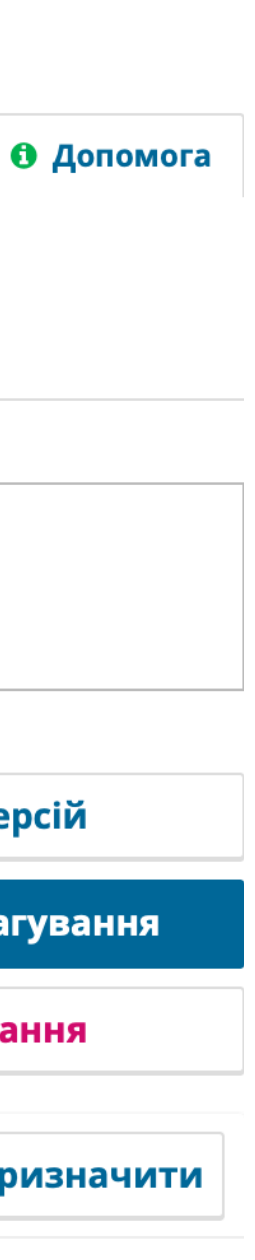

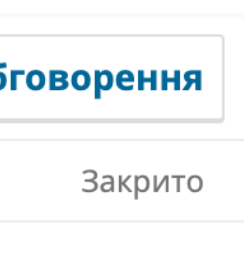

#### Редагування

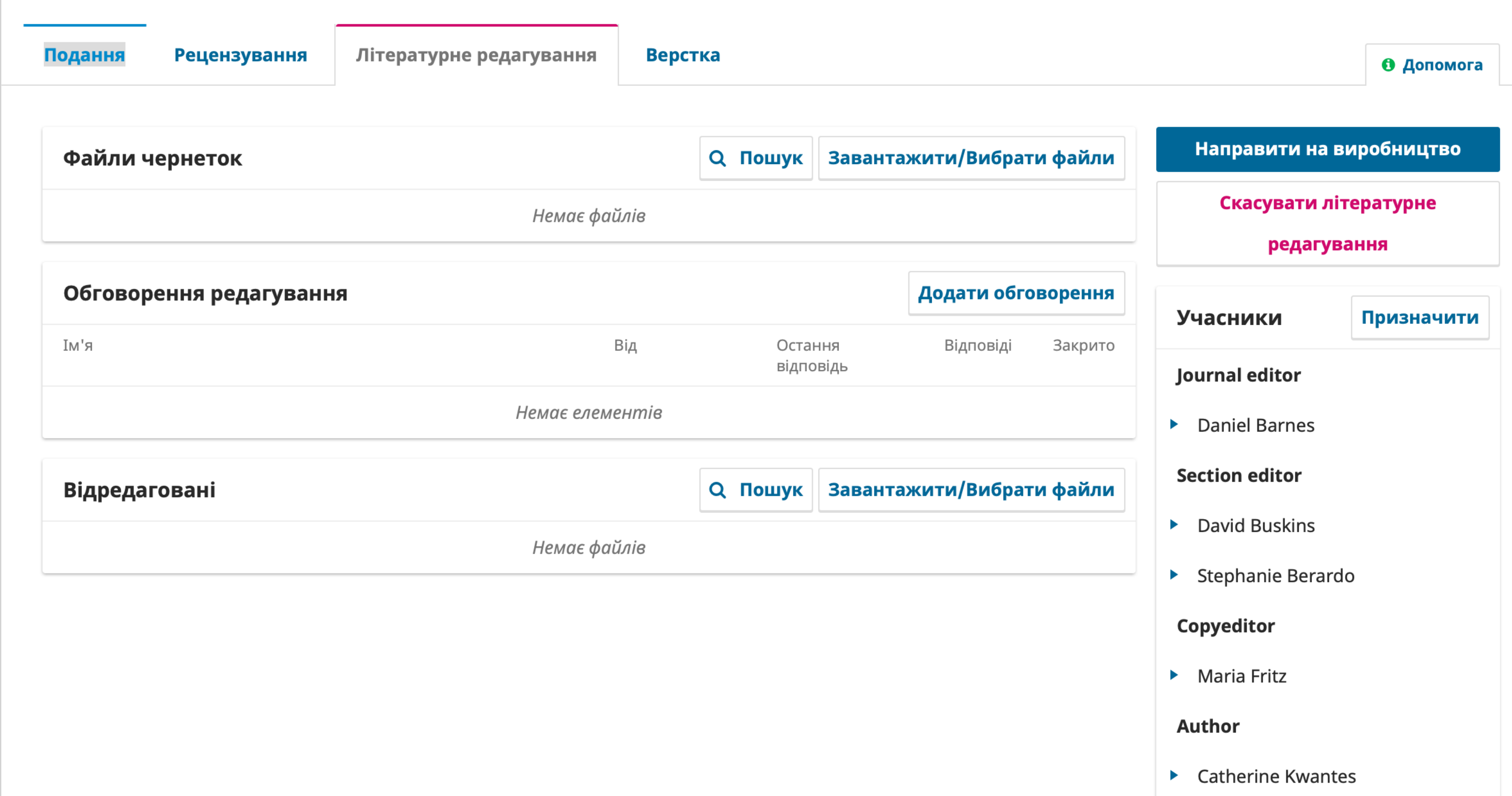

## Публікація

- Статті на цьому етапі прикріпляються до випуску і стають доступними для читачів одразу після публікації цього випуску.
- На цьому етапі завантажуються файли (гранки), які будуть відображатися у інтерфейсі читача: текст статті, графічні матеріали, тощо
- Фіналізуються метадані, які, у відповідності до налаштувань журналу, після публікації будуть відправлені на індексування до зовнішніх сервісів (DOAJ, Crossref тощо)
- Є підтримка створення нових версій публікації. Наприклад, при необхідності правок вже опублікованих матеріалів.

Публікація

#### Статус: Опубліковано

#### Ця версія була опублікована і не може бути змінена

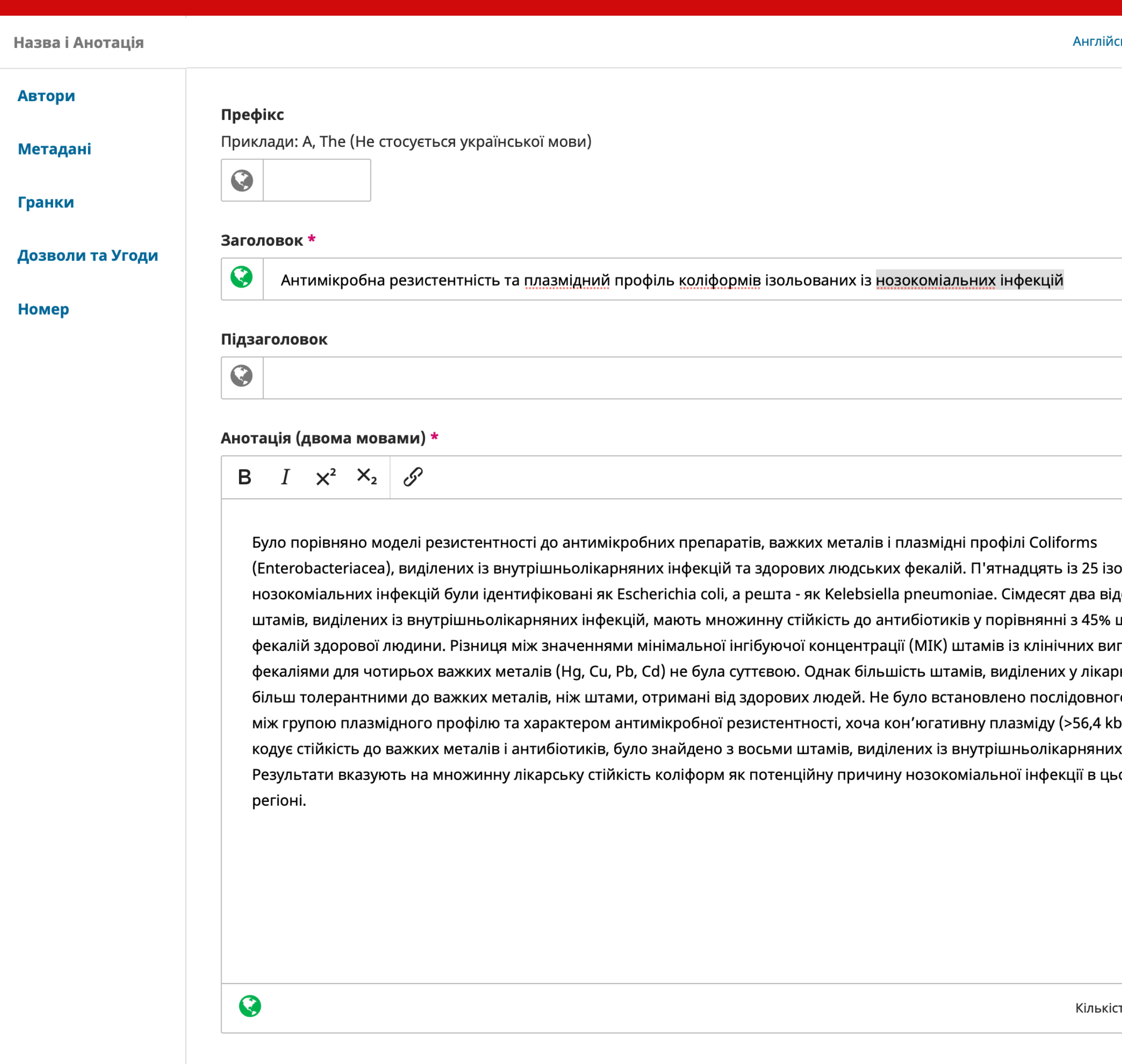

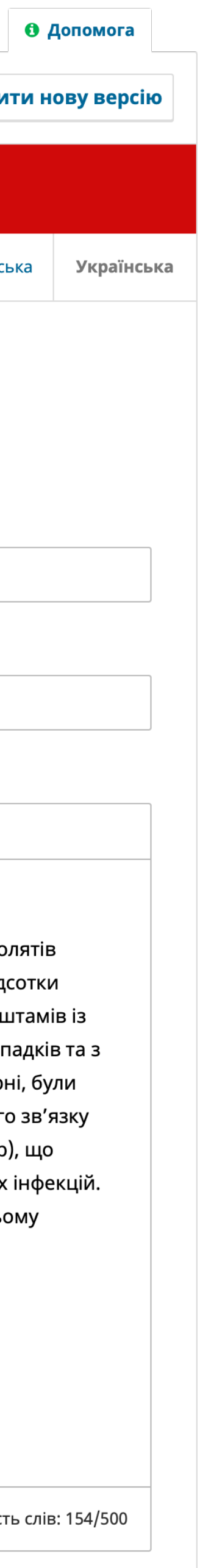

Зберегти

# Способипрезентації статей/випусків

- PDF підтримується нативно за допомогою PDF Viewer плагіна
- **HTML** підтримується нативно за допомогою HTML Article Galley плагіна
- Є обмежена можливість підтримки інших форматів для презентації, наприклад JATS XML за допомогою eLife Lens Article Viewer та JATS Parser плагінів.

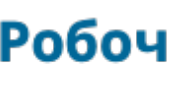

Статус:

Назв

Авто

Мета

Поси

Іден

Гранки

**Номер** 

Повний текст

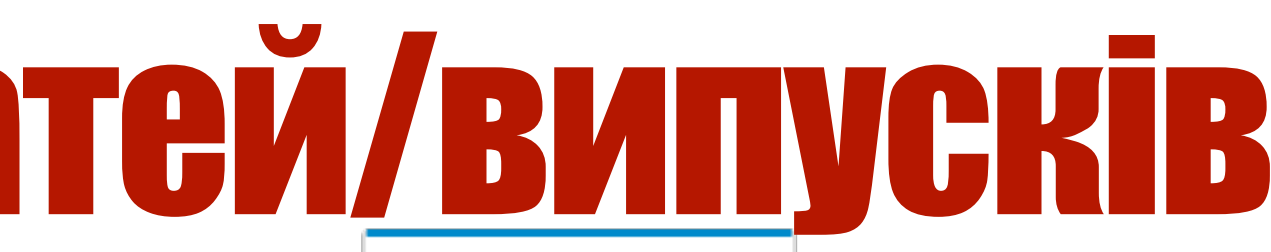

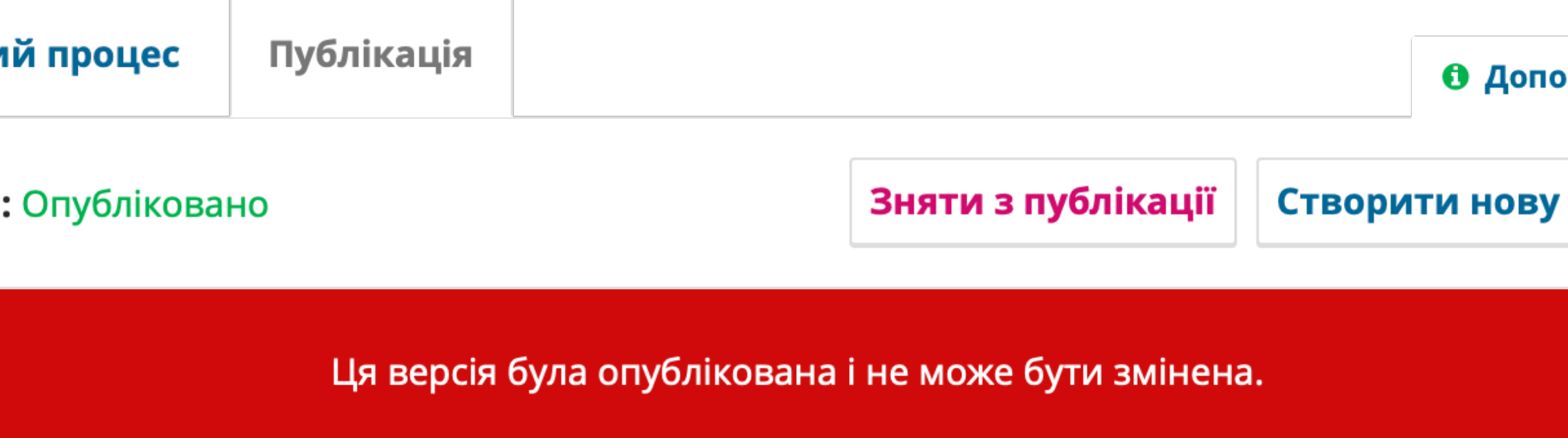

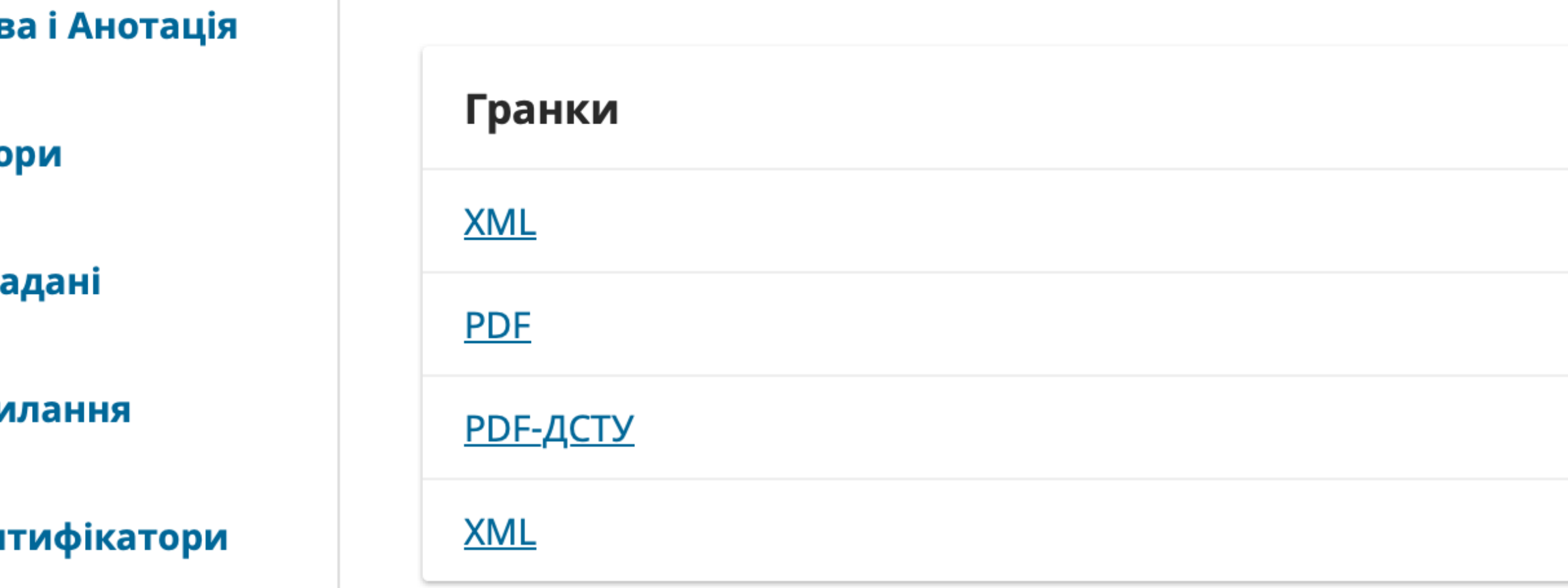

Дозволи та Угоди

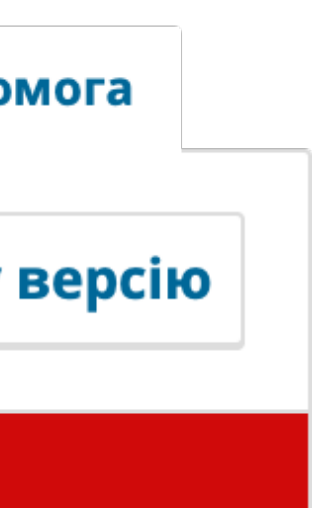

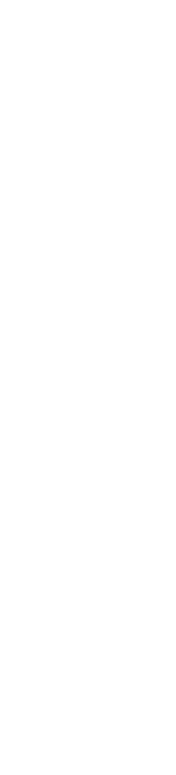

## Інтерфейс читача

- Окрім інтерфейсу за замовчуванням, є додаткові плагіни
- Офіційні теми для OJS: Health Sciences, Immersion, Classic, [Pragma. Demo: https://pkp.sfu.ca/](https://pkp.sfu.ca/software/ojs/demo) [software/ojs/demo](https://pkp.sfu.ca/software/ojs/demo)
- Інші безкоштовні теми, які підтримуються ком'юніті, наприклад [Old Gregg: https://](https://github.com/Vitaliy-1/oldGregg) [github.com/Vitaliy-1/oldGregg](https://github.com/Vitaliy-1/oldGregg)
- Гайд для розробників по створенню тем для OJS: [https://](https://docs.pkp.sfu.ca/pkp-theming-guide/en/) [docs.pkp.sfu.ca/pkp-theming](https://docs.pkp.sfu.ca/pkp-theming-guide/en/)[guide/en/](https://docs.pkp.sfu.ca/pkp-theming-guide/en/)

#### **Journal of Public Knowledge**

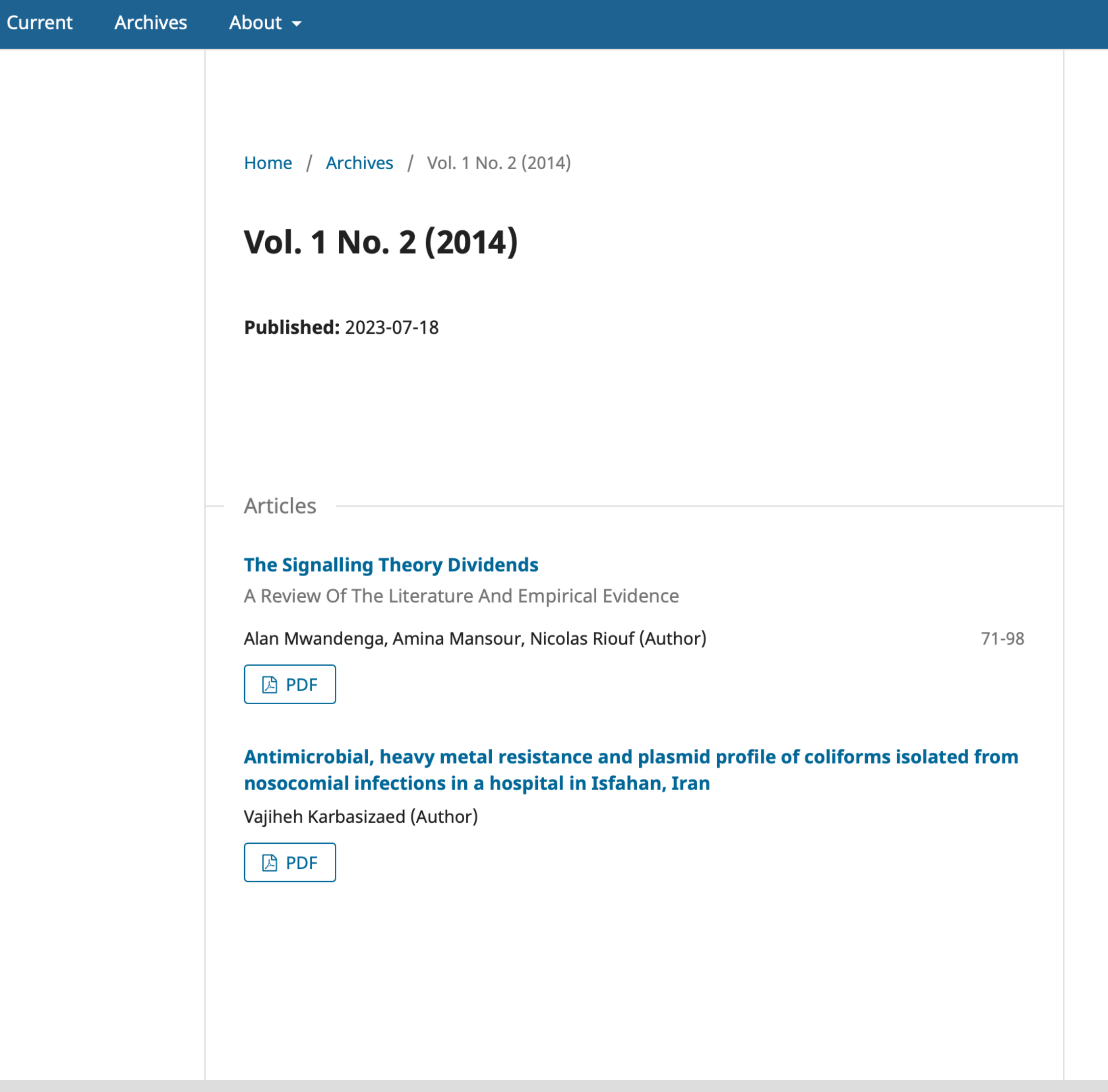

Platform & workflow by  $OJS/PKP$ 

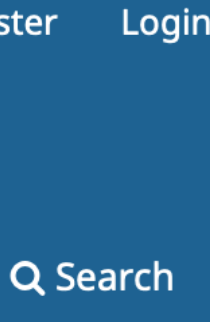

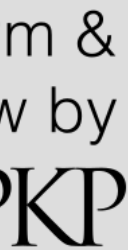

- Загальні дані: назва, контактна особа, опис журналу, контакти, які будуть відображатись на сайті журналу
- Розділи журналу, наприклад, дослідницькі статті, огляди, редакторські статті, короткі повідомлення тощо
- Категорії та підкатегорії, наприклад, для журналу, який спеціалізується на психотерапії, це може бути: психодіагностичні шкали, експозиційна терапія, когнітивно-поведінкова терапія, посттравматичний стресовий розлад тощо

Налаштування

Журнал

Вебсайт

Робочий процес

Розповсюдження

Користувачі і ролі

### Налаштування на рівніжурналу

- Кастумізація теми (інтерфейсу читача)
- Інсталяція та зміни мови сайту
- Формат для відображення дати та часу
- Зміна елементів меню навігації
- Створення нових сторінок для сайту
- Керування списками
- Встановлення та активація нових плагінів

Налаштування

Журнал

Вебсайт

Робочий процес

Розповсюдження

Користувачі і ролі

### Налаштування вебсайту

Тут доступні системні налаштування, які стосуються, переважно, вигляду та відображенню інформації на сайті, наприклад:

- Керування поданням: дозволяє включити або виключити метадані для заповненням автором при подачі статті (ключові слова, посилання, авторські права тощо), компоненти статті (текст, графічні матеріали, базу даних тощо), додати інструкції для авторів.
- Керуванням рецензуванням, наприклад, анонімізація рецензента чи авторів
- Керування імейлами. OJS надсилає електронні листи учасникам редакторського процесу та користувачам для сповіщення щодо рішень щодо подання, публікації нового випуску або необхідності провести рецензування до вказаної дати. Ці налаштування дозволяють змінити текст шаблонів для імейлів та змінити певні параметри, наприклад, підпис

Налаштування

Журнал

Вебсайт

Робочий процес

Розповсюдження

Користувачі і ролі

#### Налаштування робочого процесу

# **Плагіни (модулі) для OJS**

#### Це спеціальні розширення, які дозволяють збільшувати можливості системи, наприклад, додавати нові функції чи змінювати зовнішній вигляд. Наприклад:

• Підтримувати автоматичний експорт метаданих для індексування в різні бази

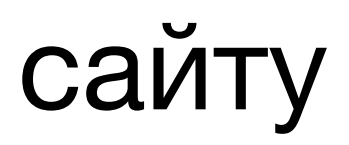

- даних
- Додавати підтримку ORCID
- Змінювати стилі цитування
- Змінювати зовнішній вигляд всього сайту
- Додавати інформацію на сайт
- Індексування в Google Scholar
- Рекомендувати читачам схожі статті і багато іншого.

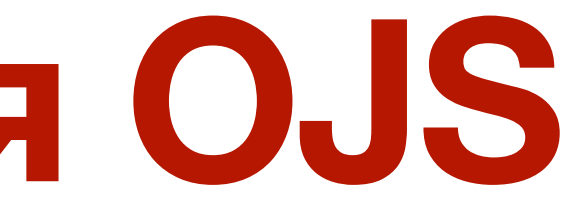